#### **APPENDIX A:**

# Options for Identifying Sites in/near Underserved Communities

Cooperative agreement recipients (CARs) may identify a community as "underserved" by using one or more of the approaches or geospatial resources below:

### 1. EJScreen using EPA Inflation Reduction Act (IRA) Disadvantaged Communities Map

IMPORTANT: If a CAR is using EJScreen in their RLF supplemental funding request to demonstrate a site has positively impacted an underserved community, the CAR must select the EPA IRA Disadvantaged Communities map in EJScreen. EJScreen results which are not based on the EPA IRA Disadvantaged Communities map will not be accepted.

EPA has created the <u>EPA IRA Disadvantaged Communities Map</u> to assist potential applicants seeking to identify whether a community is disadvantaged for the purposes of implementing programs under the IRA.

The EPA IRA Disadvantaged Communities map combines multiple datasets that individually can be used to determine whether a community is disadvantaged for the purposes of implementing programs under the IRA. All data sets are assigned values at the Census block group level.

The criteria and associated datasets used in the map are:

- Any census tract that is included as disadvantaged in the <u>Climate and Economic Justice Screening Tool (CEJST)</u>,
- Any census block group at or above the 90<sup>th</sup> percentile for any of EJScreen's Supplemental Indexes when compared to the nation or state,
- and/or any of the following geographic areas within the following Tribal lands category in EJScreen:
  - Alaska Native Allotments
  - Alaska Native Villages
  - American Indian Reservations
  - o American Indian Off-reservation Trust Lands
  - o Oklahoma Tribal Statistical Areas

## **EPA's IRA Disadvantaged Community Layer Availability**

Within <u>EJScreen</u>, EPA's IRA Disadvantaged Community layer can be found in the "Places" tab by clicking the "Justice40/IRA" category, and then selecting "EPA IRA Disadvantaged Communities." See below.

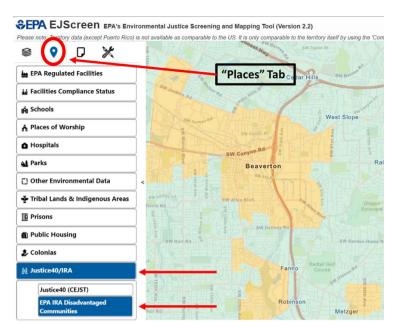

Users can then click on the individual block groups to generate a pop-up indicating the criteria which led to the designation. An EJScreen Community Report at the block-group level can be generated directly from this pop-up. See below:

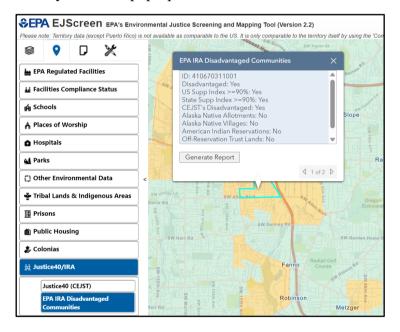

Alternatively, to generate an EJScreen Community Report that demonstrates the site has positively impacted an underserved community, click the "Reports" tab and then "Select Block Group" or "Select Multiple". Click on the underserved communities which have been positively impacted by that site and when the pop-up appears, select "EJScreen Community Report." See below.

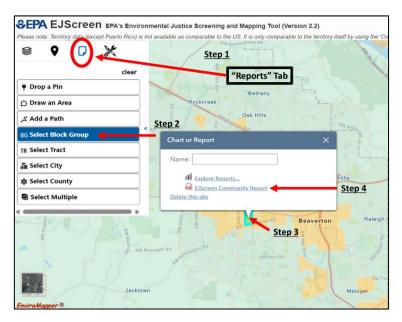

IMPORTANT: The generated EJScreen Community Report must be provided with your RLF supplemental funding request. To count as a site that has positively impacted an underserved community, the answer for "Selected location contains an EPA IRA disadvantaged community" (towards the bottom of the report) must be Yes as shown in this example:

| Selected location contains American Indian Reservation Lands*            | No  |
|--------------------------------------------------------------------------|-----|
| Selected location contains a "Justice40 (CEJST)" disadvantaged community | Yes |
| Selected location contains an EPA IRA disadvantaged community            | Yes |
|                                                                          |     |

Report for Blockgroup: 240338014051

To further assist applicants, EPA has provided the underlying data for the map in the following formats:

- A .csv file of the data is available at: https://gaftp.epa.gov/EPA\_IRA\_Public/EPA\_IRA\_Disadvantaged.csv.
- A .gdb file of the data is available at: <a href="https://gaftp.epa.gov/EPA\_IRA\_Public/EPA\_IRA\_Disadvantaged.gdb.zip">https://gaftp.epa.gov/EPA\_IRA\_Public/EPA\_IRA\_Disadvantaged.gdb.zip</a>.
- Both datasets can be found on the EPA IRA ftp site: https://gaftp.epa.gov/EPA IRA Public/.
- Additionally, a feature service of the EPA IRA Disadvantaged Communities map is available here: https://epa.maps.arcgis.com/home/item.html?id=f3be939070844eac8a14103ed6f9affd

CARs can also contact their EPA <u>Technical Assistance to Brownfields Communities (TAB) Provider</u> for guidance on using EJScreen.

### 2. A State's own definition of a "disadvantaged" or "underserved" community

This may or may not include the use of a State geospatial mapping tool. The CAR should identify where the applicable definition is located (e.g., on the State's website).

- 3. Dataset(s) or geospatial mapping tool(s) that represent one or more of the following variables:
  - Low income, high and/or persistent poverty;
  - High unemployment and underemployment;

- Racial and ethnic residential segregation, particularly where the segregation stems from discrimination by government entities;
- Linguistic isolation;
- High housing cost burden and substandard housing;
- Distressed neighborhoods;
- High transportation cost burden and/or low transportation access;
- Disproportionate environmental stressor burden and high cumulative impacts;
- Limited water and sanitation access and affordability;
- Disproportionate impacts from climate change;
- High energy cost burden and low energy access;
- Jobs lost through the energy transition;
- Access to healthcare; and
- Geographic areas within Tribal jurisdictions.

The variables above are from the <u>Interim Implementation Guidance for the Justice40 Initiative</u> provided to federal agencies on July 20, 2021 by the Office of Management and Budget (OMB), CEQ, and the National Climate Advisor.